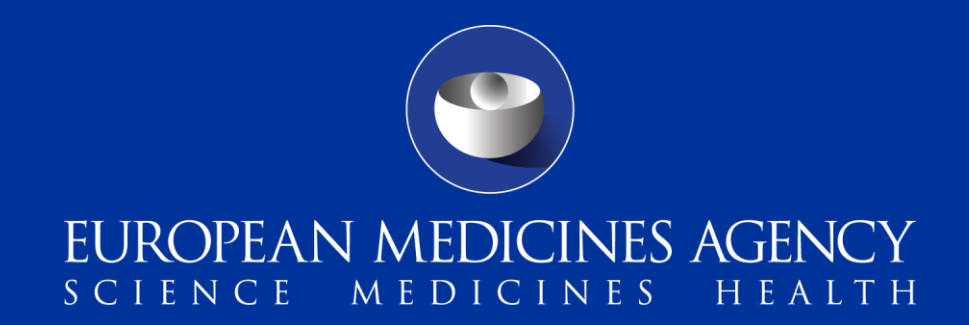

# **PSUR Submissions in Single Assessment via EMA Gateway Webclient**

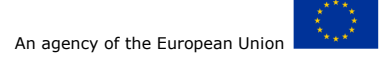

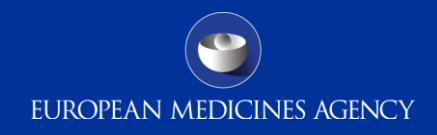

#### Presenters of the Day, from EMA

Natasha Brown (ICT/Organiser) Jaspreet Singh (ICT/Presenter) *Panel:*

Kristiina Puusaari (EMA Business/S&E)

Brigitta Toth (EMA Business/PA-BUS)

Kelly Plueschke (EMA Business/PhV)

Antonios Yfantis (ICT Development)

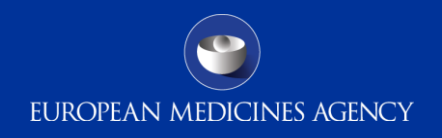

### Outline of Today's Webinar

- **EU Single assessment of PSUR**
- **Legal basis and Requirements for PSUR submission / Introduction on EURD list**
- **What is the Gateway?**
- **Gateway Options**
- **Key features of Webclient & Gateway (AS2/AS3)**
- **Overview of Gateway Set-up**
- **Gateway Registration**
- **Using the Webclient**
- **Gateway Filenaming Conventions for PSURs in Single Assessment**
- **Technical validation Issues**
- **Key points during the Webclient Transmission**
- **How to Avoid Technical Problems**
- **Q & A Session** 2

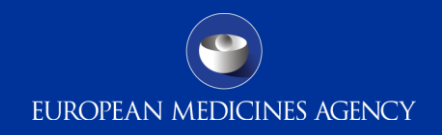

#### EU Single assessment of PSUR

- Objectives: harmonise and strengthen the safety and benefit-risk review of medicines across the EU; increase the shared use of resources between competent authorities; Assessment by the PRAC with CHMP involvement (for CAP and CAP/NAP) or CMDh (for NAP) in case of regulatory action
- Assessment leading to legally binding outcomes: maintenance, variation, suspension, revocation of the marketing authorisation
- Scope: Dir. Art. 107e to Art. 107g: "*All medicinal products containing the same active substance or the same combination of active substances authorised in more than one Member State for which a Union reference date and frequency of submission of PSURs has been established"*
	- $\checkmark$  Could include only centrally authorised products (CAP), mixed centrally authorised + nationally authorised products (CAP/NAP), only nationally authorised products (NAP)
- Note: procedure for substances contained in NAPs only is not implemented yet.
- 3 Informal PSUR worksharing currently in place

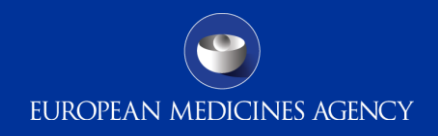

### What is the EURD list?

- EURD list: "List of European Union reference dates and frequency of submission of Periodic Safety Update Reports" - Legally binding since 1st April 2013 (1st publication on 1st Oct 2012)
- Legal basis: DIR Article 107c (paragraphs 4 and 7), and REG Article 26(g)
- Description: List of active substances and combinations of active substances for which PSUR shall be submitted as determined by the CHMP/CMDh after consultation of the PRAC.
- Objectives:
	- Support the single assessment procedure through the harmonisation of DLPs and frequency of submission of PSUR for products subject to different MA and authorised in several Member States
	- Periodicity defined on a risk-based approach: Optimisation of the management and assessment of PSUR for the same active substance
	- Increase of predictability in terms of PSUR submission
- Scope: substances/combinations subject to the **EU single assessment of PSUR** as defined in DIR Art 107e

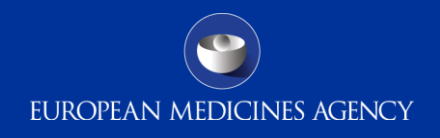

## Legal requirements for PSUR submission (1/4)

PSURs shall be submitted as follow:

- **According to the EU reference dates list**; or
- According to a condition of the MA; or
- According to DIR Art 107c (2) and REG Art 28(2): *Every 6 months during the first 2 years following the initial placing on the market, once a year for the following 2 years and at three-yearly intervals thereafter*
- PSURs also need to be submitted upon request from a Competent Authority DIR Art 107c (2)
- The EURD list **overrules** any conditions laid down in the MA of the products concerned and the standard submission schedule described above
- MAH to prepare a single PSUR for all its products containing the same active substance with information covering all authorised indications, routes of administration, dosage forms (unless specified differently in the EURD list)
- Generics (Dir art. 10(1)), well-established use medicinal products (Dir art. 10(a)), homeopathic medicinal products (Dir Art 14), traditional herbal medicinal products (Dir Art. 16a) exempted from submission of PSURs unless specified in EURD list/condition in MA/request by Competent Authority

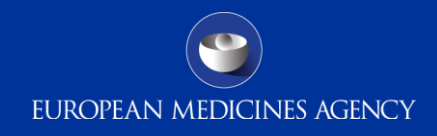

#### Legal requirements for PSUR submission (2/4)

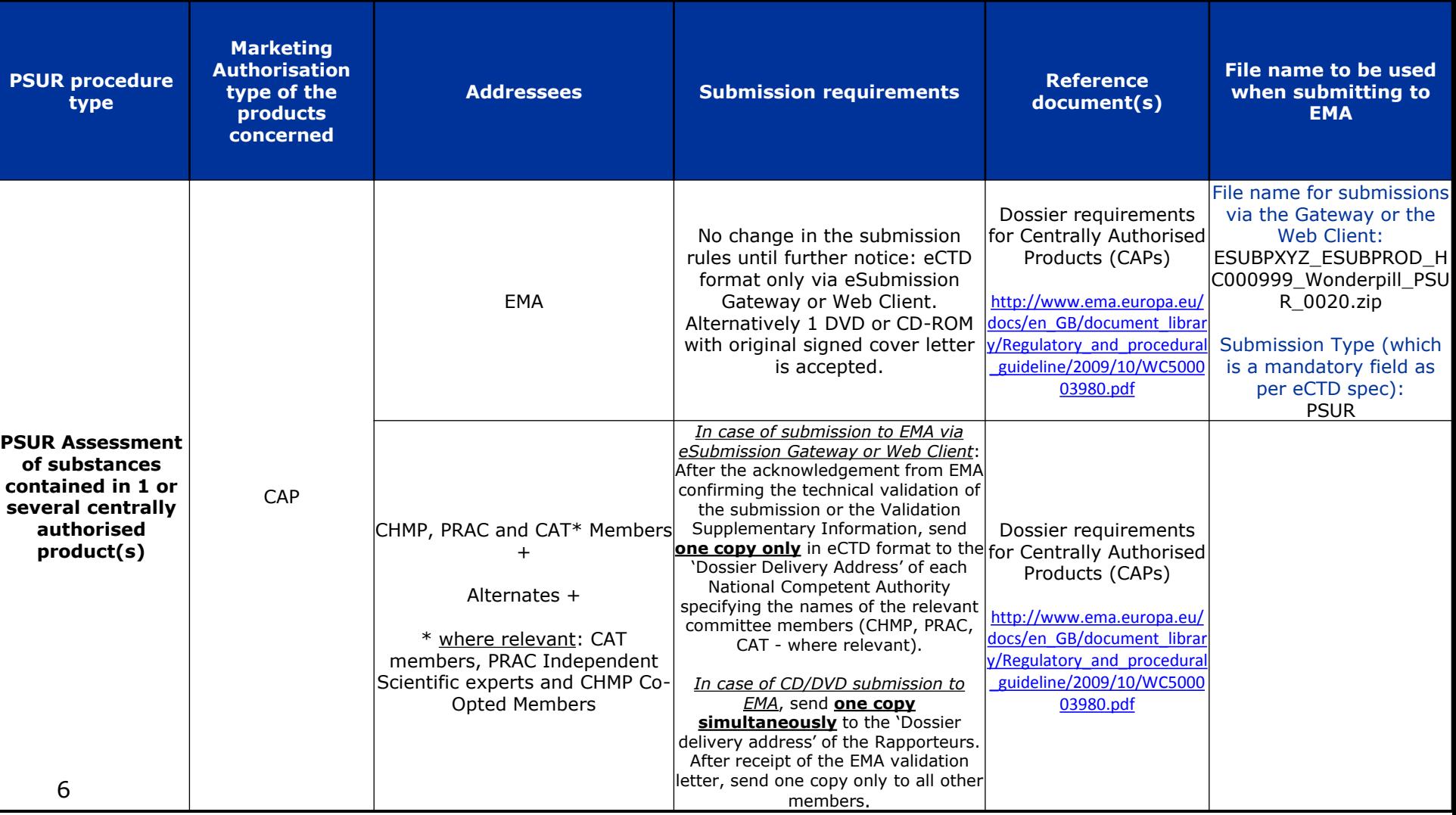

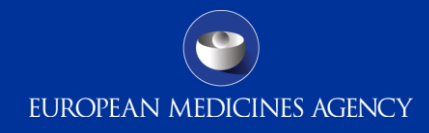

### Legal requirements for PSUR submission (3/4)

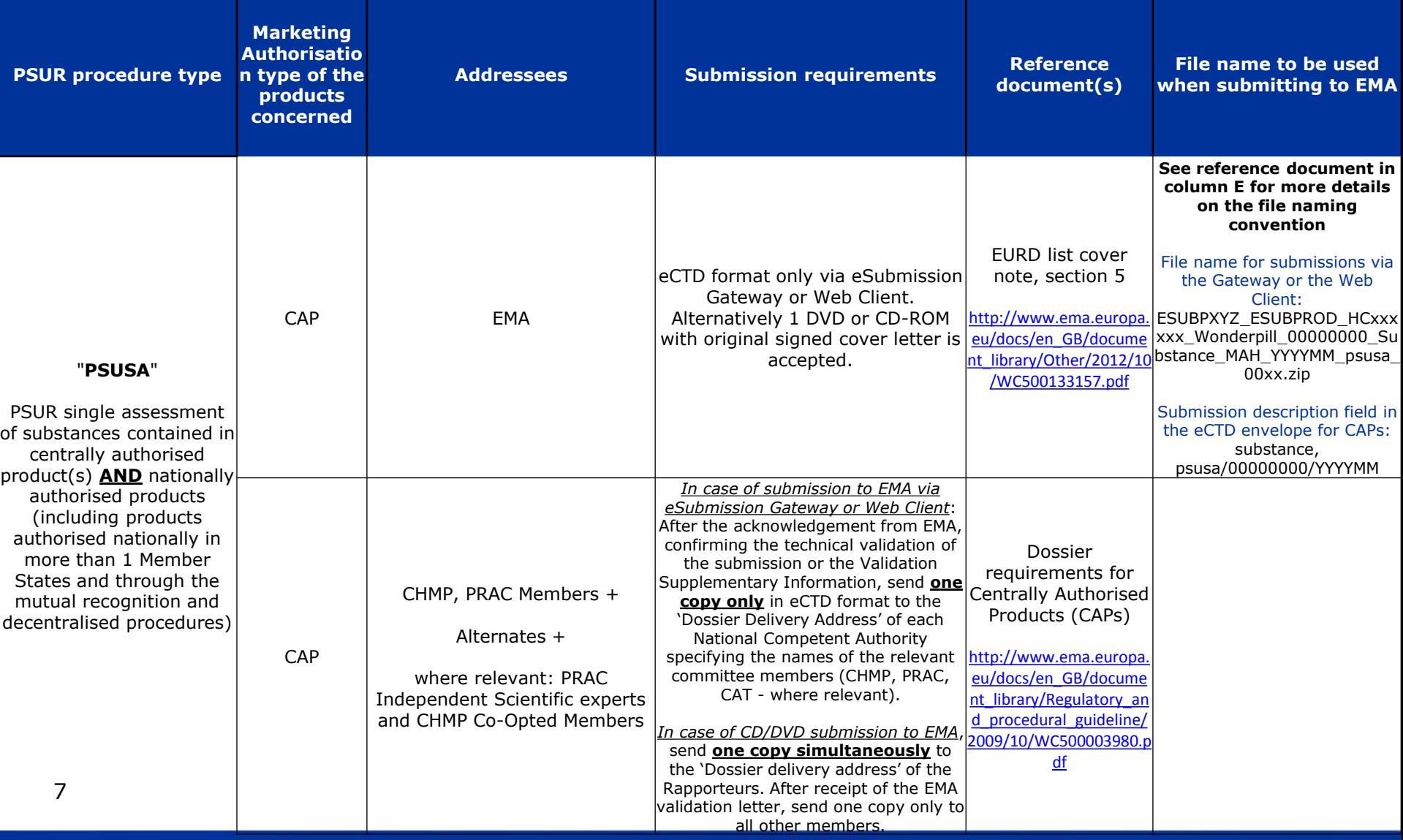

### Legal requirements for PSUR submission (4/4)

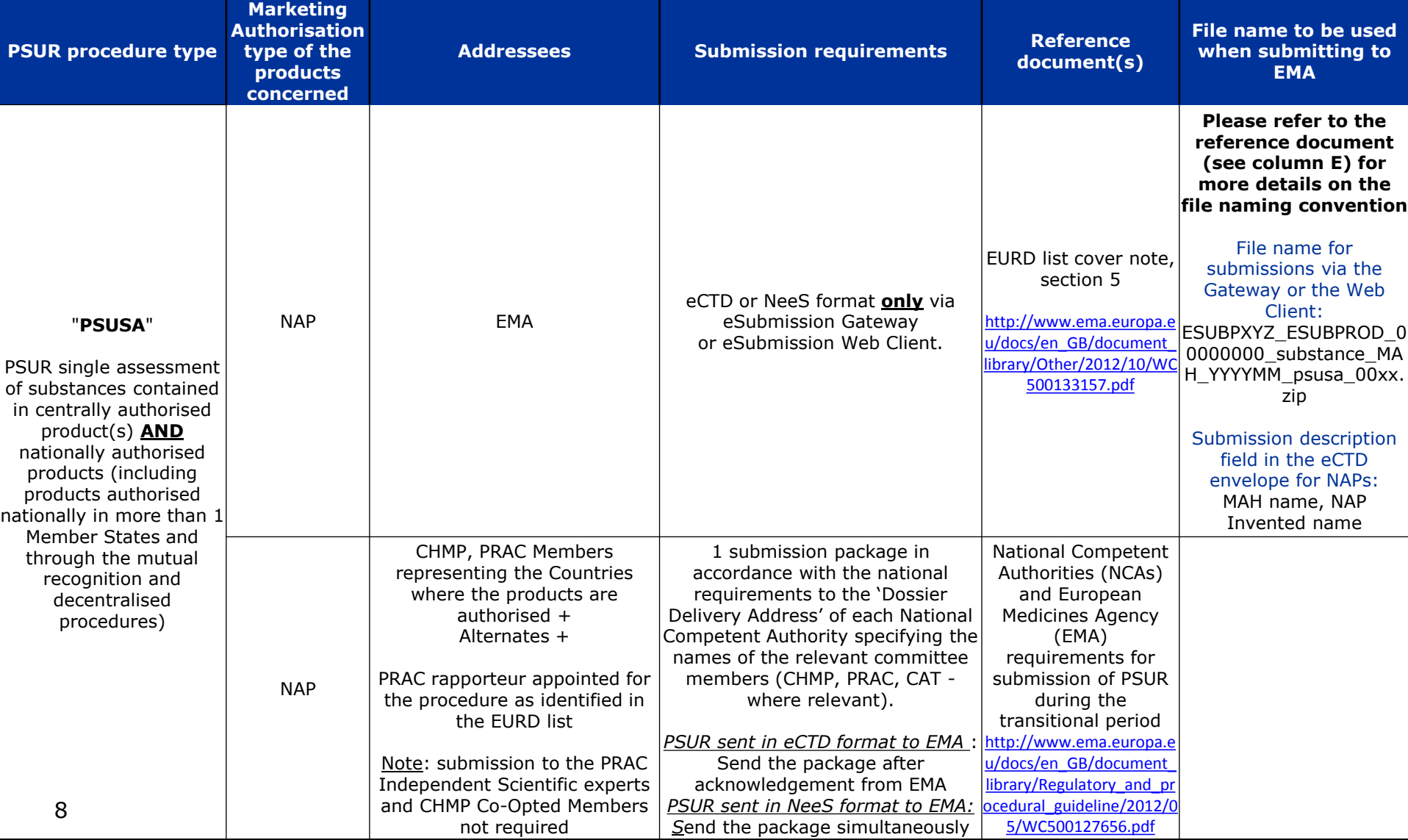

![](_page_9_Picture_0.jpeg)

#### **PSUR submission according to the EURD list**

![](_page_9_Picture_37.jpeg)

9 [http://www.emea.europa.eu/ema/index.jsp?curl=pages/regulation/document\\_listing/document\\_listing\\_000361.](http://www.emea.europa.eu/ema/index.jsp?curl=pages/regulation/document_listing/document_listing_000361.jsp&mid=WC0b01ac058066f910) [jsp&mid=WC0b01ac058066f910](http://www.emea.europa.eu/ema/index.jsp?curl=pages/regulation/document_listing/document_listing_000361.jsp&mid=WC0b01ac058066f910)

![](_page_10_Picture_0.jpeg)

#### **What is the Gateway?**

An Agency-wide solution and central transmission point for accepting secure electronic regulatory submissions over the Internet. The EMA eSubmission Gateway is a conduit, or "a route", along which submissions travel to reach their final destination. It does not open or review submissions; it automatically routes them to the relevant EMA Office.

![](_page_10_Figure_3.jpeg)

![](_page_11_Picture_0.jpeg)

### eSubmissions Gateway Options

- **EMA Gateway Web Client**
	- **Low cost option**
	- **Uses applet**
	- **EMA is using European Review System (EURS) to validate the eCTD Submissions**
- **Gateway to Gateway (AS2)**
	- **Applicability Statement 2 (AS2) and AS3 Gateway-to- Gateway**
	- **Requires an AS2 & AS3 compliant gateway software**
	- **EMA is using a product called Axway Synchrony Gateway Interchange (version 5.x) & EURS to validate the eCTD submissions.**

![](_page_12_Picture_0.jpeg)

### EMA Gateway Webclient Facts

- EMA does not charge for the use of this solution.
- ONE Webclient account is allowed per applicant. A second account may be requested though please do provide a justification to [esubregistration@ema.europa.eu](mailto:esubregistration@ema.europa.eu)
- Webclient uses Hypertext Transfer Protocol Secure (HTTPS) to ensure secure delivery of submissions over internet.
- Consultancy companies can register and send on behalf of Various Applicants.

![](_page_13_Picture_0.jpeg)

#### Feature comparison of WebClient and Gateway

![](_page_13_Picture_11.jpeg)

![](_page_14_Picture_0.jpeg)

## Electronic Submissions Gateway Process – *What to do in order to use the gateway*

- Determine the preferred route i.e. AS2/GW or GW/Webclient
- To use the gateway webclient you need to ensure that online registration has been completed and account(s) have been activated.
- Understand and consult guidance documents on the eSubmission website <http://esubmission.emea.europa.eu/esubmission.html>
- File naming convention described in the guidance document is followed correctly when uploading zip files.

![](_page_15_Picture_0.jpeg)

#### Overview of Gateway Set-up

![](_page_15_Figure_2.jpeg)

 Testing is strongly recommended for webclient users even though it is stated *Optional* when registering online.

![](_page_16_Picture_0.jpeg)

![](_page_16_Picture_18.jpeg)

Copyright © 2012 European Medicines Agency - v1.0.11

![](_page_17_Picture_0.jpeg)

![](_page_17_Picture_12.jpeg)

![](_page_18_Picture_0.jpeg)

#### **EUROPEAN MEDICINES AGENCY** CIINCE MEDICINES HEALTH eSubmission Registration - Step 2 Please provide the following information: **Organisation Routing Id in Test:**  $\bullet$ ESUBT XYZ **Organisation Routing Id in Production: ESUBP XYZ** A Register to: Web Client  $\boldsymbol{\mathrm{v}}$ Web Client Configuration **TESTING** (Optional) **PRODUCTION** Proposed Password ........ θ ......... Please provide passwords of your choice using at least 6 latin characters and numerics. The passsword must contain at least 1 upper-case letter, 1 lower case letter, and 1 number. Please type in the letters displayed above: Back Submit

![](_page_19_Picture_0.jpeg)

![](_page_19_Picture_2.jpeg)

**EUROPEAN MEDICINES AGENCY**<br>SCIENCE MEDICINES HEALTH

#### Application to register to the Esubmission Gateway

Reference #:207

![](_page_19_Picture_32.jpeg)

![](_page_19_Picture_33.jpeg)

#### **Technical Details**

![](_page_19_Picture_34.jpeg)

#### Details for eSubmissions web client

![](_page_19_Picture_35.jpeg)

![](_page_20_Picture_0.jpeg)

## Using The Webclient

- 1. Logon with the credentials supplied in communication from the registration team
- 2. Start Submitting!

20

![](_page_20_Picture_40.jpeg)

*10MB'* option to use "Large file applet", Note that receipts (MDN) are sent only when you use this option.

![](_page_21_Picture_0.jpeg)

#### Gateway Filenaming Conventions for PSURs to EMA (1/3)

- **1. PSURs submission for substances in CAPs only:** There is no change in the submission rules.
	- PSURs should be presented in a new eCTD sequence in the respective eCTD lifecycle of the concerned product. To Note for EMA submissions, the use of eCTD format is mandatory, and it is strongly recommended to use the eSubmission Gateway and Web Client. Transmission via gateway will be mandatory from March 2014.
- 2. Example: ESUBPXYZ\_ESUBPROD\_HC000999\_Wonderpill\_PSUR\_0020.zip
- **2. PSURs submission for substances contained in both CAPs and NAPs:**

**a) Submission for CAPs to EMA**: in eCTD format only via eSubmission Gateway/Web Client. *Alternatively 1 DVD or CD-ROM with original signed cover letter is accepted.* The following filename (on next slide) should be used for the submission via the Gateway or the Web Client:

![](_page_22_Picture_0.jpeg)

#### Gateway Filenaming Conventions for PSURs to EMA(2/3)

e.g.ESUBPXYZ\_ESUBPROD\_HCxxxxxx\_Wonderpill\_00000000\_Substance\_MAH\_YYYYMM\_psusa\_00xx.zip

![](_page_22_Picture_21.jpeg)

The submission description field in the eCTD envelope for CAPs should contain the following:

![](_page_22_Picture_22.jpeg)

![](_page_23_Picture_0.jpeg)

#### Gateway Filenaming Conventions for PSURs to EMA (3/3)

#### 2 (b) **Submission for NAPs to the EMA:** in eCTD or NeeS format only via eSubmission Gateway or

eSubmission Web Client.

#### The following filename should be used: ESUBPXYZ\_ESUBPROD\_00000000\_substance\_MAH\_YYYYMM\_psusa\_00xx.zip

![](_page_23_Picture_45.jpeg)

The submission description field in the eCTD envelope for NAPs should contain the following:

![](_page_23_Picture_46.jpeg)

\* Note: For substance and MAH name, please use a 'short' name, with a maximum of 30 characters. Use only letters as no special characters can be used in the file name. Underscore can be used to separate filenaming parts, e.g. substance\_MAH. Do not leave spaces or use special characters. For example for INFLUENZA VACCINE (SPLIT VIRION, INACTIVATED) / INFLUENZA VACCINE (SPLIT VIRION, INACTIVATED, PREPARED IN CELL CULTURES) use 'InfluenzaVaccine' or Pharmaceuticals Company International Limited use 'PharmaceuticalsCompany'.

![](_page_24_Picture_0.jpeg)

### Technical Validation Issues

- eCTD Technical Validation identifies and rates the severity of the errors (P/F checks from the eCTD criteria) encountered in a typical eCTD submission, *results are indicated in Final Acknowledgement message as "SUCCESS or FAILURE".*
- The eCTD validation criteria for these are available here: <http://esubmission.emea.europa.eu/tiges/tigesdocuments.html>
- Duplicate Submission
- Typo in the product number(HC000xxx) or a procedure number (8 digit EURDID)
- If an already existing sequence (in EMA database) has been modified and sent to the agency as replacement !
- Incorrect Submission structure (4 digit folder not at the root of submission package)

![](_page_25_Picture_0.jpeg)

### Key Points during the Webclient Transmission -1

There are two automated messages sent during the transmission:

- 1. Always use the "Large File Applet" for All transmissions via the webclient.
- 2. The **Receipt** is sent once the submission has been successfully received by the EMA gateway webclient. It is a simple text file with reception timestamp and is merely a receipt - this does not indicate a successful technical validation. To note Receipt is sent only when using the "Large File applet".
- 3. The final **"Acknowledgement" is an xml file** sent after the system has completed the technical validation of the submission. It contains the result of the validation (SUCCESS or FAILURE). In case of a failure, a detailed description of the error is included in it.
- 4. Dependent on the submission size and webclient gateway queue, both automated messages can take anything between 5 mins  $\sim$  4 hours for the delivery back to sender. 25

![](_page_26_Picture_0.jpeg)

#### Key Points during the Webclient Transmission - 2

- 4. Where applicable, for multiple submissions, please trigger webclient transmission belonging to same product/dossier in sequential order.
- e.g. If you need to send 0033, 0035, 0036 for same product please send them in that order and allow some gap between those transmissions. Failure in following this may result in Negative technical validation.
- 5. All submissions should be archived as a zip file. The compressed application file must comply with the ZIP open format.

![](_page_27_Picture_0.jpeg)

## Key Points during Webclient Transmission - 3

Sender's Inbox view showing Acknowledgement and Receipt:

![](_page_27_Picture_16.jpeg)

![](_page_28_Picture_0.jpeg)

## Acknowledgement Example

```
<originalMessageData>
            <senderRoutingId>TESTWT2</senderRoutingId>
            <receiverRoutingId>ESUBDEV</receiverRoutingId>
            <originalFileName>TESTWT2 ESUBDEV HC002711 | | var-type2 0009.zip</originalFileName>
            <emaProductNumber>HC002711</emaProductNumber>
            <productName>manually</productName>
            <submissionType>var-type2</submissionType>
            <sequenceNumber>0009</sequenceNumber>
        </originalMessageData>
        <result>
            <result>FAILURE</result>
            <error>
                <errorCode>17179869184</errorCode>
                <errorMessage>Error reported during EURS batch import operation:
        Rule 0027, Severity A: Checks if the sequence folder matches the envelope sequence number.
Error
Exception: ImportSubmission: import error
</errorMessage>
            </error>
        \langle/result>
        <eurs-result>
            <result>FAILURE</result>
            <eursReport>Validation Report: Status Path/File Severity (Submission) / /m1/eu eu-reqional.xm Not all modified
            \alphaidationSet>EU-eCTD v2.1 (DTD 1.4)</validationSet>
        </eurs-result>
   </ProcessReport>
</eSubmissionAckMessage>
```
![](_page_29_Picture_0.jpeg)

### How to Avoid Problems - 1

- 1. Correct Routing ID's should be used for respective environments and reflected correctly in the Submission's filename – e.g. **ESUBP**XYZ\_**ESUBPROD**\_HC000999\_Wonderpill\_PSUR\_0020.zip
- 2. Incorrect folder structure used in Zipped file sent to EMA. Always ensure that Sequence Number(0xxx) folder is at the root, as reflected below:

![](_page_29_Picture_4.jpeg)

![](_page_30_Picture_0.jpeg)

## How to Avoid Problems - 2

4. Submissions should be compressed before transmission as a zip file. The compressed application file must comply with the ZIP open format.

#### 5. **Duplicate submissions**

- Once is Enough!
- Webclient only processes the first submission not the duplicate.
- If the first submission was in error, contact eCTD support team at [ectd@ema.europa.eu](mailto:ectd@ema.europa.eu)

6. Bad characters in the file names (NO Spaces!) – only underscore is allowed to separate the filenames. No other special characters are allowed.

7. Do not send duplicate submissions using both CD or DVD and webclient.

![](_page_31_Picture_0.jpeg)

## Why should you bother?

- These errors require us to manually process your gateway submission
- Manually processed submissions delay access to your material
- Sometimes these issues result in us rejecting your submission

![](_page_32_Picture_0.jpeg)

### Contact Information & Useful links

- *How to Submit PSUSA to the EMA:* [http://esubmission.emea.europa.eu/doc/How to](http://esubmission.emea.europa.eu/doc/How to submit Periodic Safety Assessment Reports.doc)  [submit Periodic Safety Assessment Reports.doc](http://esubmission.emea.europa.eu/doc/How to submit Periodic Safety Assessment Reports.doc)
- *Gateway Registration Documentation* (contact info, forms, guidance documents): <http://esubmission.emea.europa.eu/esubmission.html>
- *Gateway Registration team:* [esubregistration@ema.europa.eu](mailto:esubregistration@ema.europa.eu)
- *for Technical issues during webclient set-up:* [gatewaysupport@ema.europa.eu](mailto:gatewaysupport@ema.europa.eu)
- *for Technical validation issues* (e.g. 'Failure' Acknowledgements): [ectd@ema.europa.eu](mailto:ectd@ema.europa.eu)

#### *TIGes Guidance on eCTD & NeeS:*

<http://esubmission.ema.europa.eu/tiges/tigesdocuments.html>

*EURD LIST:* http://www.ema.europa.eu/docs/en\_GB/document\_library/Other/2012/10/WC500133157.pdf

#### *Dossier Requirements for CAPs:*

http://www.ema.europa.eu/docs/en\_GB/document\_library/Regulatory\_and\_procedural\_guideline/2009/10/WC5000 03980.pdf

#### *Dossier Requirements for NAPs:*

http://www.ema.europa.eu/docs/en\_GB/document\_library/Regulatory\_and\_procedural\_guideline/2012/05/WC5001 27656.pdf

![](_page_33_Picture_0.jpeg)

#### Abbreviations

- CAP: Centrally Authorised Product
- CHMP: Committee for Medicinal Product for Human Use
- CMDh: Coordination Group for Mutual Recognition and Decentralised Procedures Human
- DLP: data lock point
- DCP: Decentralised procedure
- DIR: Directive 2001/83/EC as amended
- EMA: European Medicines Agency
- EU: European Union
- IBD: International Birth Date
- MAH: Marketing authorisation holder
- MA: Marketing Authorisation
- MRP: Mutual Recognition procedure
- NAP: Nationally Authorised Product (in the frame of this presentation includes also DCP/MRP)
- NCA: National Competent Authority
- PRAC: Pharmacovigilance Risk Assessment Committee
- PSUR: Periodic Safety Update Report
- REG: Regulation (EC) N. 726/2044 as amended

![](_page_34_Picture_0.jpeg)

#### **Thank You for your interest!**

 **Questions?**